# **List Window in Reunion**

(adapted from the Reunion Manual)

Locating the List Window Basic operation – adding, sorting, changing, and such Overview of 13 List Windows

## **Locating the List Window (13 of them)**

- 1. *Lists* are found in the sidebars.
	- Right sidebar with drop down at top.
	- Left sidebar at the bottom click same as list on right.
- 2. *List Windows* are:
	- Entirely separate windows with their own special features.
	- Not all lists have list windows.
	- Many list windows are built as you access, so there may be spinning wheels.
- 3. Access to *List Windows* shows the lists that have windows.
	- Right sidebar (right) with drop down at top, use the orange rectangle at the bottom.
	- Left *navbar* (top section on the left) orange rectangle about the middle of the left side.
	- Command L.

### **Basic Operation**

- 1. Features
	- Window is resizable, floats, and can be moved around (other sidebars are attached).
	- Number of items in this list is shown at top, number of marked people at bottom.
	- Has its own sidebar of lists that have windows same as on main page navbar.
	- The columns have titles of their contents (which can be changed).
	- Navigating double click to open family view for person.
	- Mark and unmark people.
	- Drag and drop to add a child, spouse, parent to a family.

### 2. Operation

- Sorting within titles.
	- Click on a column title to sort it alphabetically or chronologically.
	- Click again to reverse sort; a small arrow shows the direction of the sort.
	- Some columns will not sort: Flags, Never Married Checked, Spouse Name, Parents, Ancestor/Descendant/Relative numbers, event memos, the combined "Birth-Death"
- Search boxes in the upper right of the People, Couples, Sources, Places, Results, or Feasibility) List Windows.
- Edit in window works in many of them. Click once, then click a second time (not a double click). Otherwise clicking opens the family view to make changes.
- Columns add up to 12 columns/fields.
	- Number of columns is independent of other list windows.
	- Click column options button at the bottom (yellow grid) choose how many columns you want.
	- Resize width of columns click and drag just to the right of the blue up/down button  $\triangle$  (also Auto Size with *control click* of column title).
	- Choose fields in columns by clicking on the column content button at top of the column (blue w/updown arrowheads). Hundreds of choices! Can also choose *None* or *Remove*.
	- Reorder columns  $-\frac{1}{\cosh(\theta)}$  click on column title and drag horizontally.
	- Multiple spouses if list is showing spouse name, a red arrow indicates more spouses. Click to see pop-up menu, listing all spouses, and go to family view to see more (works in List Windows for people, relatives, results, or calendar).
	- Children if list is showing # of children, arrow button appears; click shows each spouse and children with each, select a child to show in family view.

#### **List Windows (13 of them)**

#### •••••••••••••••••••••••••••••••••••••••••••••••••••••• **People** – A scrolling, alphabetized list of all people in the family file.  $#$ **Sorting** Add **Search** • Can be searched and filtered to include only certain names. marked | Options **Column Share Box** • Can mark, unmark, sort, add columns, and search for anything on ┎ᠲ 罬 ali the list. X X X x X **Connections** – An automatically generated list of all the *Connections* you have made in your family file. • Width is adjustable; columns can be sorted. **Sources** – Lists all the source records for the entire family. **Search** Add Show/ • Show/field, search box: choose fields; search for specific words. **Tools** New + **Field Share Box** • Columns can be sorted. ⇑ • Click once and then again to edit in place. • Use Tool at bottom to set criteria.  $\mathsf{x}$ X  $\boldsymbol{\mathsf{x}}$  $\mathsf{x}$ X **Citations** – Shows a list of numbers (with details if present) pointing to sources. • Builds a complete list of all citations and the fields where they are recorded. • Choices at top. **Update**  $\boxed{\cdot}$  Include: All sources Who:  $\sqrt{\text{All people (722)}}$  $\bullet$ • Update button at bottom. List **Share** Citations for all people. • Can sort columns. • No search box. • All people > all sources – rebuilds if you come back to this. X X • Marked people>all sources (or other choices) • Can look for duplicate use of sources **Events** – Shows dates and places of occurrences in people's life. **Settings** • Can find people born in same year, born on same day, near each other, died # marked (Gear) **Share** near, buried гी • May seem to open at nothing (based on previous settings) • Use gear at bottom to set criteria X X X **Relatives** – Shows relatives of source person. **Sorting** Add **Settings** • Change source person at upper right.  $#$ marked **Options Column** (Gear) **Share** • Column sort changes within each generation. • Can add columns. ⇑ ال 瞱 • Use gear to change settings. • Suggestion: Mark relatives up to GG (see Calendar for idea).  $\boldsymbol{\mathsf{x}}$ X  $\mathsf{x}$ X X **Places** – Opens geocode window (covered in June 2021). **Settings Search** Show/ • Gray arrows and blue arrows indicate places that you have # marked (Gear) **Share Box Field** geocoded. ⇑ • Search box – use to find all events which use a certain place. • Select a place to see list below of people using the event;  $\mathsf{x}$ X  $\mathsf{x}$ X X double click to see their file. **Results** – Can show two types of *Find* results that you have **Sorting** Add Search **Updat** # marked | Options  $|$  Columns Share **Box** e List already searched for – *Find* and *Advanced Find.*  $\overline{\mathbf{C}}$ • Drop-down at top of window lists recent searches. 麗 ŗĥ ۰ • Repeats the search and builds the list. Advanced Advanced  $\pmb{\mathsf{x}}$ X X X • **Find** – A generic search for a word or words in whole file. only only - Can't add or sort columns. • **Advanced Find** – performs multi-condition searches. - Can add and sort columns.

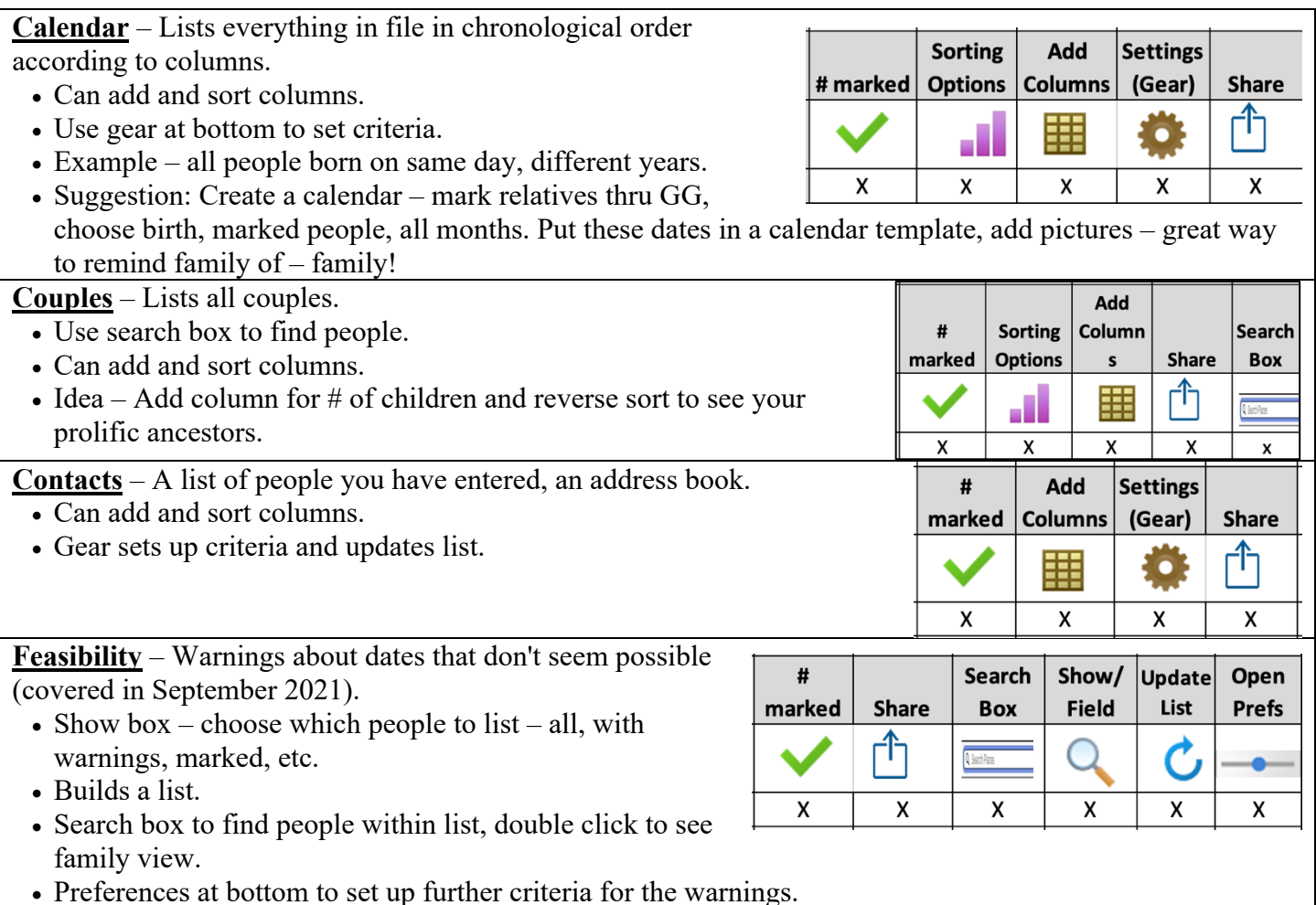